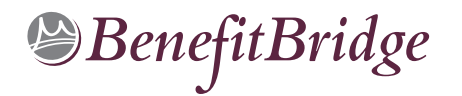

# San Luis Obispo Community College District Online Benefits Enrollment is easy with BenefitBridge!

### **Need Help?**

For all questions related to your benefits, please contact your employer's benefits administrator. For BenefitBridge technical assistance *only*, please contact BenefitBridge Customer Care at 800-814-1862; Mon – Fri, 8:00 AM – 5:00 PM, PST or email <u>benefitbridge@keenan.com</u>

### Here's what you can do on BenefitBridge:

- View Current Plan Year Benefits
- Compare Plan Options
- Enroll in Benefits

- Resource Center: Health Insurance Basics, Medicare, Glossary, Media Resources
- Add or Remove Dependents/Beneficiaries
- Message Center
- Update My Account Info
- Available 24/7 via the Internet

## **Registration and Login**

### Already have login credentials?

- 1. Login to BenefitBridge at www.benefitbridge.com/sloccd
- 2. Forgot your Username or Password? Click on "Forgot Username/Password?"
- 3. Please add or update your email address to receive an email confirmation of your enrollment approval.

### Need to create login credentials?

- In the address bar, type <u>www.benefitbridge.com/sloccd</u> (Not in the Bing, Google, Yahoo search engine field)
- 2. Click the **Enter** key, then follow the instructions below to register:
  - STEP 1: Select "Register" to Create an Account
    - You will need to create an account using your first and last names as they appear on your payroll statement.
  - STEP 2: Create a Username and Password
  - STEP 3: Select a picture, as instructed
  - STEP 4: Select "Continue" to access BenefitBridge

### **Enrolling in Benefits**

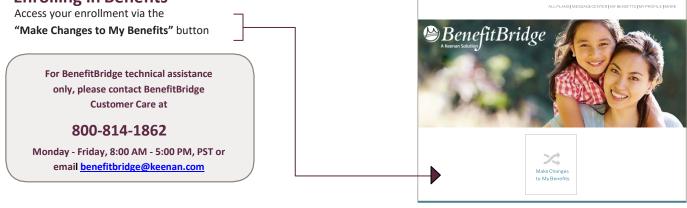

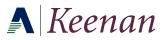

ENTER WEB ADDRESS URL HERE